# **DWG Viewer OCX**

### **1. Introduction**

Author: SkySof Software Inc. at [http://www.skysof.com](http://www.skysof.com/)  Download URL:<http://www.getfilez.com/dwgviewer.zip> Updated: 6/1/12

DWG Viewer OCX is an ActiveX control which enables your application to display and interact with AutoCAD DWG, DXF and DWF files without having the expensive program AutoCAD installed. Simply place the control on your form, create a PDF from a DWG, set the Path property, and you are all set! DWG Viewer OCX requires Adobe Reader and is .NET compatible. Main features of DWG Viewer OCX include:

- Create a PDF file from a DWG, DXF or DWF file and display
- Save Button for saving copies of PDF file
- Print Button for printing PDF file
- Email Button for emailing PDF file using default email application  $\bullet$
- Search Button for searching for text within PDF file  $\bullet$
- Text Selection Button for selecting/copying text in PDF file  $\bullet$
- Snapshot Tool Button
- Zoom In Tool Button
- Fit Page Button
- Fit Width Button
- Zoom Out Button
- $\bullet$ Zoom In Button
- $\bullet$ Zoom Percentage Textbox
- Rotate Button
- Spell Check Button  $\bullet$
- Undo/Redo Buttons
- Copy Button
- Sign Button
- Page Navigation Buttons
- Page View Buttons
- Hyperlink support

DWG Viewer OCX requires the following files: DWGView.OCX, DWGTOPDFX.DLL, GSDLL32.DLL and GDIPLUS.DLL. Files DWGView.OCX and DWGTOPDFX.DLL need to be registered in the Window's Registry. All files can be installed in the same file path as your application or in the Windows System32 folder.

In addition, DWG Viewer OCX requires all the PostScript (PS) files that are located in folder C:\Program Files\DWGView\PS

#### **2. Using with Visual Basic 6**

To add DWG Viewer OCX to your Visual Basic 6.0 project:

From the Project Menu select **Components…** 

- Select control **DWGViewer**  $\bullet$
- Click the OK Button
- The control will now appear in your toolbox
- Drag and drop the control on your form, resize it as desired

There are two methods of opening a PDF file with the control:

Dim strFile As String Dim b As Boolean  $strFile = "C:\Documents\file.pdf"$  $DWGV$ iew1.Path = strFile b = DWGView1.OpenPDF If  $b$  = False Then MsgBox "Unable to open file." EndIf

# **OR**

Dim strFile As String Dim b As Boolean  $strFile = "C:\Documents\file.pdf"$ b = DWGView1.OpenPDF(strFile) If  $b$  = False Then MsgBox "Unable to open file." EndIf

PDF files located on web servers can also be opened. For example:

```
Dim strFile As String
Dim b As Boolean
strFile = "http://www.getfilez.com/dwgviewer.pdf" 
b = DWGView1.OpenPDF(strFile)If b = False Then
   MsgBox "Unable to open file."
EndIf
```
This sample code demonstrates how to create a PDF file from a DWG file and display it:

Dim b As Boolean Dim err As String

On Error Resume Next  $strFilePath = App.Path$ 

'Set file path where the temporary PDF will be created  $DWGV$ iew1.TempPath = strFilePath & "\TEMP\"

'Create a PDF file from a DWG file b = DWGView1.CreatePDFfromDWG(DWGView1.TempPath & "test.pdf", strFilePath & "\test.dwg", strFilePath & "\PS", False, 100, 610#, 914#, err) If  $b = False$  Then

 MsgBox "Unable to create a PDF file from a DWG file." & vbCrLf & err, vbExclamation, "PDF Create Error" Exit Sub

End If

'Set the path of the PDF file DWGView1.Path = DWGView1.TempPath & "test.pdf"

'Open PDF file b = DWGView1.OpenPDF

# **3. Using with VBA for Access**

How to add DWG Viewer OCX to your Access Form

- Open Access and create a new blank database
- Create a new form in Design View. You should now be in design mode
- From the Insert Menu select "ActiveX Control..."
- Select DWGViewer.DWGView and click the OK Button
- The control should appear on the form
- Resize and move the control on the form as desired
- Add a button to the form. If the wizard appears cancel it
- Right-click on the button to invoke the popup menu
- Select "Build Event..." then select Code Builder and click OK Button
- You should be inside the Visual Basic Development Environment
- Within the Command Click enter the following code: [DWGView0.OpenPDF "http://www.getfilez.com/dwgviewer.pdf"](http://www.getfilez.com/PDFView.pdf)
- Save your changes and close Visual Basic
- Save the form and close it
- Double-click on the form to run it.
- Click the button. The PDF should appear!
- Experiment by changing the PDF path to a local file such as:

DWGView0.OpenPDF "c:\temp\myfile.pdf"

# **4. Using with .NET**

How to add DWG Viewer OCX to your .NET project

- Open Visual Studio .NET
- Right-click on the toolbox and select "Add/Remove Items..."
- Select the COM Components Tab
- Check DWGViewer.DWGView and click OK Button
- The control should appear in the toolbox as "DWGViewer.DWGView"
- Double-click on the control to add to your form
- Resize and move the control on the form as desired
- Add a button to the form
- Double-click on the button to access code editor and enter the following code within the Click event: AxDWGView1.OpenPDF(["http://www.getfilez.com/dwgviewer.pdf"\)](http://www.getfilez.com/dwgviewer.pdf%22))
- Change the anchor property of AxDWGView1 to Top, Bottom, Left, Right
- Run the application and click on the button. The PDF should appear!

### **5. Purchase Information**

The pricing for DWG Viewer OCX through [http://www.regnow.com i](http://www.regnow.com/)s as follows:

\$299.95 USD Individual Developer License \$499.95 USD Site Developer License (Unlimited number of developers per site)

Go to this link to purchase using RegNow:

<https://www.regnow.com/softsell/nph-softsell.cgi?item=4459-69>

Go to this link to buy a Single Developer License using PayPal and save 10%:

[https://www.paypal.com/xclick/business=kusluski%40mail.ic.net&item\\_name=DWG+Viewer+OCX+Single+Developer+License&amount=269.95](https://www.paypal.com/xclick/business=kusluski%40mail.ic.net&item_name=DWG+Viewer+OCX+Single+Developer+License&amount=269.95)

Go to this link to buy a Site Developer License using PayPal and save 10%:

[https://www.paypal.com/xclick/business=kusluski%40mail.ic.net&item\\_name=DWG+Viewer+OCX+Site+Developer+License&amount=449.95](https://www.paypal.com/xclick/business=kusluski%40mail.ic.net&item_name=DWG+Viewer+OCX+Site+Developer+License&amount=449.95)

**DWG Viewer OCX is compatible with all languages that support ActiveX controls and is guaranteed to work with any PDF file (including future releases) or you get your money back!**

**DWG Viewer OCX may be distributed with your application royalty free and all future upgrades are free!** 

Please send emails to kusluski@nc.rr.com for additional ordering methods. Please visit [http://www.skysof.com](http://www.skysof.com/)  for other fine products.

#### **6. Methods**

BeginDownload - Method to download a file from a web server.

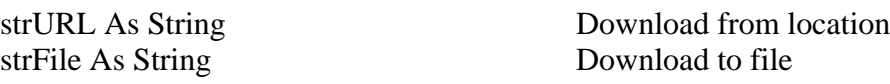

Returns: Boolean

CloseAcrobat - Method to close Adobe Acrobat.

Returns: Boolean

CloseReader - Method to close Adobe Reader.

Returns: Boolean

CloseTabs – Method to close the tabs on left.

blnDisableBookmarks Disable bookmarks?

CloseToolbar - Method to close the toolbar.

CopyToClipboard - Method to copy all text in PDF document to Clipboard.

CopyToString - Method to copy all text in PDF document to a string variable.

CreatePDFfromDWG - Method to create a PDF file from an AutoCAD DWG file.

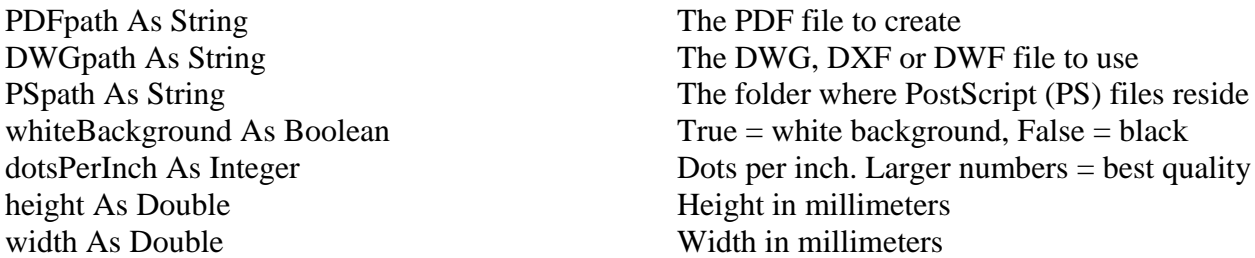

Note: Any layer in the DWG named "Defpoints" is excluded.

- DeselectText Method to deselect all text in active PDF document.
- DisablePrintDialog Method to prevent access to the Print Dialog Screen.
- DisableSaveDialog Method to prevent access to the Save Dialog Screen.
- DisableTabs Method to disable the tabs on the left.

blnDisableBookmarks Disable bookmarks?

- DisableToolbar Method to disable the toolbar.
- EnablePrintDialog Method to allow access to the Print Dialog Screen.
- EnableSaveDialog Method to allow access to the Save Dialog Screen.
- EnableTabs Method to enable the tabs on the left.

blnDisableBookmarks Disable bookmarks?

- 
- EnableToolbar Method to enable the toolbar.
- FirstPage Method to go to the first page of active PDF document.
- GetTotalPages Method to get the total number of pages in a PDF file.
- GoHome Method to go to the home PDF file (the last PDF opened).
- GoNext Method to go to the next view in history list.

GoPrevious - Method to go to the previous view in history list.

LastPage - Method to go to the last page of active PDF document.

NextPage - Method to go to the next page.

OpenPDF - Method to open a PDF file located on a drive or web server.

Optional ByVal strPath As String PDF file to open Optional lngPageNumber As Long Page number Optional intZoomPercentage As Integer Zoom percentage 1 to 6400 Optional blnCloseToolbar As Boolean Close Toolbar? Optional blnDisableToolbar As Boolean Disable Toolbar?

Returns: Boolean

OpenPDFstream - Method to open a PDF file stored as an ADO data stream object.

ByVal objStream As Object ADO Stream Object to open Optional lngPageNumber As Long Page number Optional intZoomPercentage As Integer Zoom percentage 1 to 6400 Optional blnCloseToolbar As Boolean Close Toolbar? Optional blnDisableToolbar As Boolean Disable Toolbar?

Returns: Boolean

PreviousPage - Method to go to the previous page.

PrintPDF - Method to print a PDF file.

Optional ByVal strPDF As String PDF file to print Optional ByVal strPrinter As String Printer to use Optional ByVal strDriver As String Print Driver to use Optional ByVal strPort As String Print Port to use

Returns: Boolean

PrintPDFWithDialog - Method to print a PDF file with a dialog screen.

Quit - Method to close the current open file.

Refresh - Method to refresh the view.

SaveAsDialog - Method to invoke the Save Dialog Screen.

SaveCopy - Method to save a copy of the PDF file.

strFile As String File path

Returns: Boolean

Search - Method to search for specified text in active PDF document.

SelectText - Method to select all text in active PDF document.

SetPageNo - Method to set the page number.

lngPage As Long Page number to go to

SetZoomPct - Method to set the zoom percentage.

intPercentage As Integer Zoom percentage number 1 to 6400

StopOpening - Method to stop opening the PDF file.

UnloadPDF - Method to unload the current PDF file.

Zoom100 - Method to set zoom percent to 100.

ZoomFitPage - Method to zoom to attempt to make entire page visible.

ZoomFitVisible - Method to zoom so that the full width of the page's content (not including its margins) is visible across the document pane.

ZoomFitWidth - Method to zoom the page to fit the width of the control.

ZoomReflow - Method to present PDF as a single column that is the width of the document pane.

#### **7. Properties**

DisableSaveKeys - Get/set property to determine whether keys for saving the active PDF file will be disabled.

Hwnd - Get the handle number (long integer) of the control.

Page – Get the current page number (long integer) of the active PDF file.

PageTotal – Get the total page count (long integer) of the active PDF file.

Path – Get/set the file path of the PDF file. File can be located on drive or web server.

ReaderVersion - Get/set Adobe Reader version.

TempPath – Get/set the file path where temporary PDF files are created from DWG files.

ZoomPct – Get the current zoom percentage number (integer) of the active PDF file.

#### **8. Events**

AfterOpenPDF - Fires after a PDF file is opened successfully with method OpenPDF.

BeforeOpenPDF - Fires before a PDF file is opened with method OpenPDF.

DownloadComplete - Fires after the file has downloaded. See BeginDownload method.

DownloadError - Fires if there is an error while downloading. See BeginDownload.

DownloadProgress - Fires while file is being downloaded. See BeginDownload method.

DownloadStarted - Fires before the file is downloaded. See BeginDownload method.

OpenPDFError - Fires if an error occurs while opening a PDF file with method OpenPDF.

### **9. Other AutoCAD Products**

To download Xtracta, an application for extracting block attribute values from AutoCAD drawings and exporting to text files, the ClipBoard, MS Excel and MS Access click here:

### <http://www.getfilez.com/attext.zip>

Ultra AutoCAD Tool is a powerful utility program for AutoCAD drawing files. Features include: extract data from drawing files (CSV, XML, HTML), create DXFs from DWGs, find and replace text, find and replace block attribute values, find and delete text objects, find and delete block attribute objects, find and delete block objects, set layer status (on/off/thawed/frozen), save drawings as older version, find and replace image paths, find and replace external reference paths, etc. To download Ultra AutoCAD Tool click here:

http://www.getfilez.com/acadtool.zip